# **Utilisation d'un script modificateur pour récupérer les mémoires de traduction et les convertir dans le format asciidoc en deux clics**

### **Installer le paquet xclip**

\$ su -c 'dnf install xclip'

### **Créer un dossier pour les scripts**

\$ mkdir zanata-scripts

## **Créer les scripts**

Le premier **transform.sh** récupère la zone sélectionnée dans la mémoire de traduction appelle le second **modif.sh** et replace le résultat dans le clipboard

#### **transform.sh**

*#!/bin/bash xclip -o | source /home/jaaf/zanata-scripts/modif.sh| xclip -i*

Ce script sera appelé par le menu contextuel lorsque le texte sera sélectionné dans la mémoire de traduction

#### **modif.sh**

*#!/bin/bash*

```
sed -e "s/<\/citetitle>/\x00/g; s/<citetitle>\([^\x00]*\)\x00/\[citetitle\]_\1_/g"\\sed -e "s/<\/package>/\x00/q; s/<package>\([^\x00]*\)\x00/\[package\]\*\1\*/
                                              s/<package>\([^\x00]*\)\x00/\[package\]\*\1\*/g"|\
sed -e "s/<\/ulink>/\x00/g; s/<ulink url=\"\(.*\)\">\([^\x00]*\)\x00/link:\+\+\1\+\+\
[\2\]/g"|\
sed -e "s/\/>/\x00/q; s/<ulink url=\"\([^\\x00\"]*\)\" \x00/link:\+\+\1\+\+\[\]/q" |\
sed -e "s/<\/xref>/\x00/g; s/<xref linkend=\"\(.*\)\">\([^\x00]*\)\x00/xref:\1\[\2\]/g"|\
sed -e "s/\/>/\x00/g; s/<xref linkend=\"\([^\x00\"]*\)\" \x00/xref:\1\[\]/g" |\
sed -e "s/<\/systemitem>/\x00/g; s/<systemitem class=\"resource\">\
(f \wedge x00J^*)\x00\wedge \i00\x00 (g \wedge y) is \searrow systemitem class=\"username\">\(f \wedge x00J^*\)\x00\rightlanglarghtlanglarghtlanglarghtlanglarghtlanglarghtlanglarghtlanglarghtlanglarghtlanglarghtlanglarghtlanglarghtlanglargh
```

```
s/<systemitem class=\"protocol\">\([^\x00]*\)\x00/\`\1\`/g; s/<systemitem>\
([^\x00]*\)\x00/\`\1\`/g;"|\
                                 s/<filename class=\"directory\">\
([^\x00]*\)\x00/\`\1\`/g"|\
```

```
sed -e "s/<\/application>/\x00/g; s/<application>\([^\x00]*\)\x00/\[application\]\*\1\*/g"|\
                                                 s/<option>\([^\x00]*\)\x00/\[option\]\#\1\#/g"|\
sed -e "s/<\/command>/\x00/g; s/<command>\([^\x00]*\)\x00/\[command\]\#\1\#/g"|\
sed -e "s/\ltVauilabel\gt/x00/a; s/\ltauilabel\gt\lt(\wedge \times 00)^*\)\x00/\`\1\`/a"|\
sed -e "s/<\/vguimenuitem>/\x00/g; s/<guimenuitem>\([^\x00]*\)\x00/\`\1\`/g"|\ <br> sed -e "s/<\literal>/\x00/q; s/<literal>\([^\x00]*\)\x00/\`\1\`/g"|\
sed -e "s/<\sqrt{l}iteral>\wedge x00/g; s/<literal>\(\lceil(\wedge x00]^* \wedge x00/\wedge \wedge 1\wedge g''\wedge g<br>sed -e "s/<\veefirstterm>\wedge x00/g; s/<firstterm>\(\lceil(\wedge x00]^* \wedge x00/\wedge 1sed -e "s/<\/firstterm>/\x00/g; s/<firstterm>\([^\x00]*\)\x00/_\1_/g"\\firstterm>\call -e "s/<\/emphasis>/\x00/q; s/<emphasis>\([^\x00]*\)\x00/*\1\*/g
                                                     s/<emphasis>\([^\x00]*\)\x00/\*\1\*/g"|\
```
*#attention la ligne suivante peut faire des remplacements abusifs sed -e "s/\x27/ /g" '*

*#attention la ligne suivante peut faire des remplacements abusifs sed -e "s/\x27/ /g" '*

Ce script n'est pas complet, il faut créer de nouvelles substitutions chaque fois que l'on rencontre un nouveau cas

**N'oubliez pas de rendre ces scripts exécutables**

### **Installer l'extension de firefox AppLauncher**

Se rendre sur cette page <https://addons.mozilla.org/fr/firefox/addon/applauncher/>

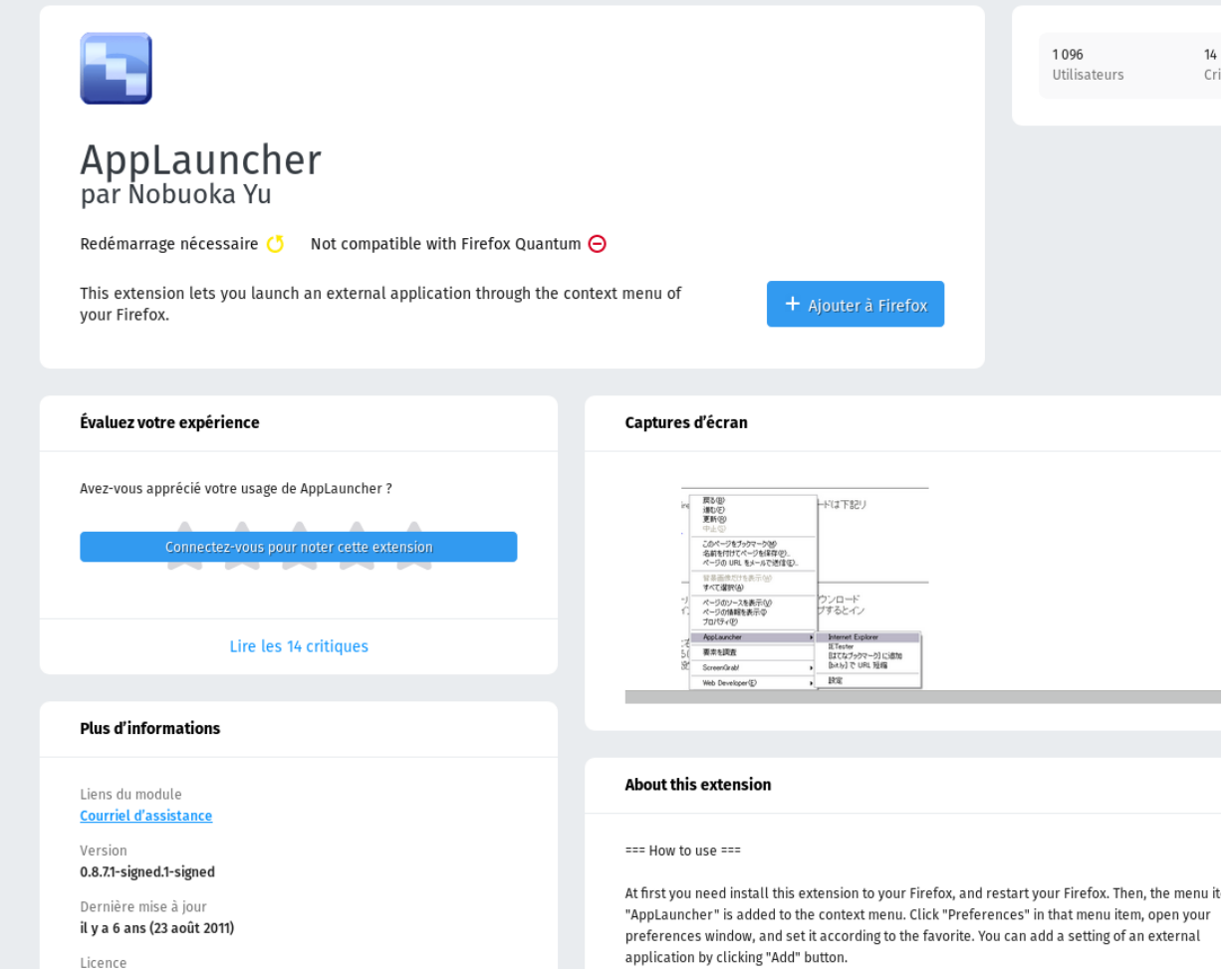

### Cliquer sur le bouton bleu **+Ajouter à Firefox**

Le navigateur doit redémarrer. Une fois redémarré, aller dans le menu des extensions et devant l'extension AppLauncher cliquer sur **Préférences**

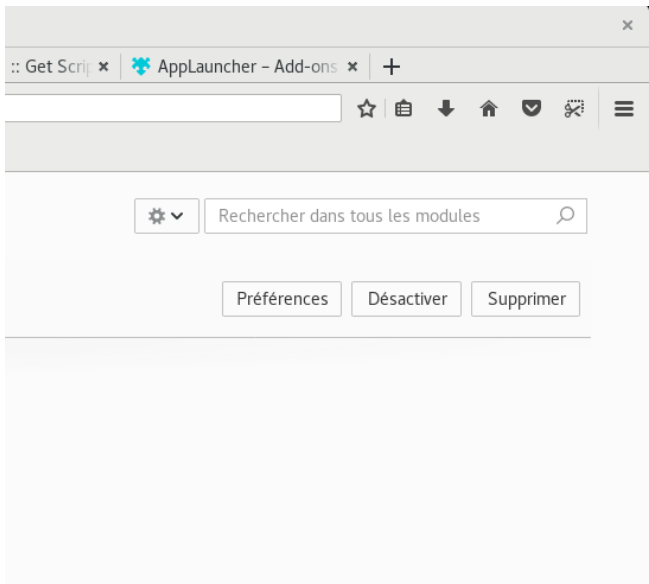

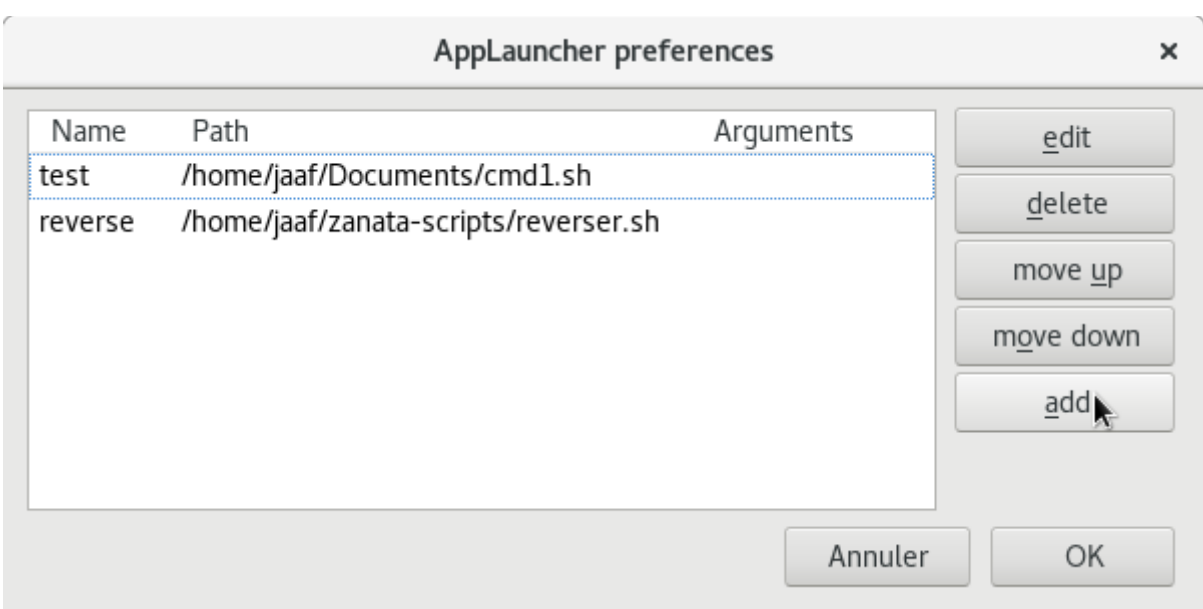

### Cliquer sur add

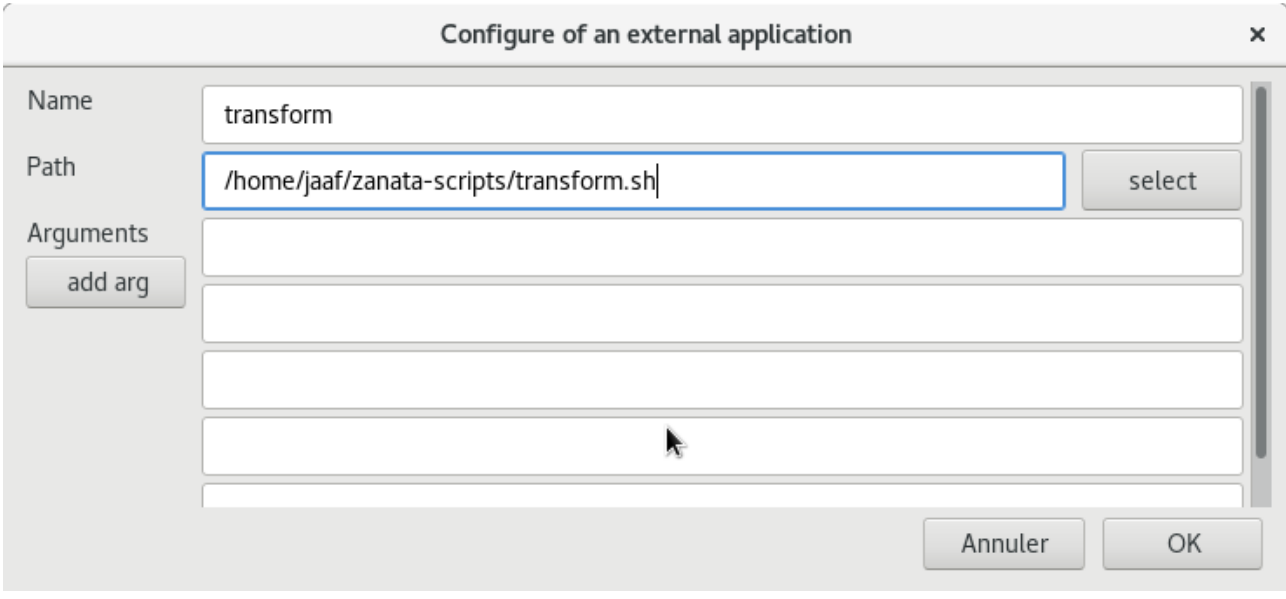

Documenter la nouvelle entrée comme ci-dessus et faites Ok.

# Utiliser dans zanata

Sélectionnez le texte dans la mémoire de traduction et ouvrez le menu-contextuel

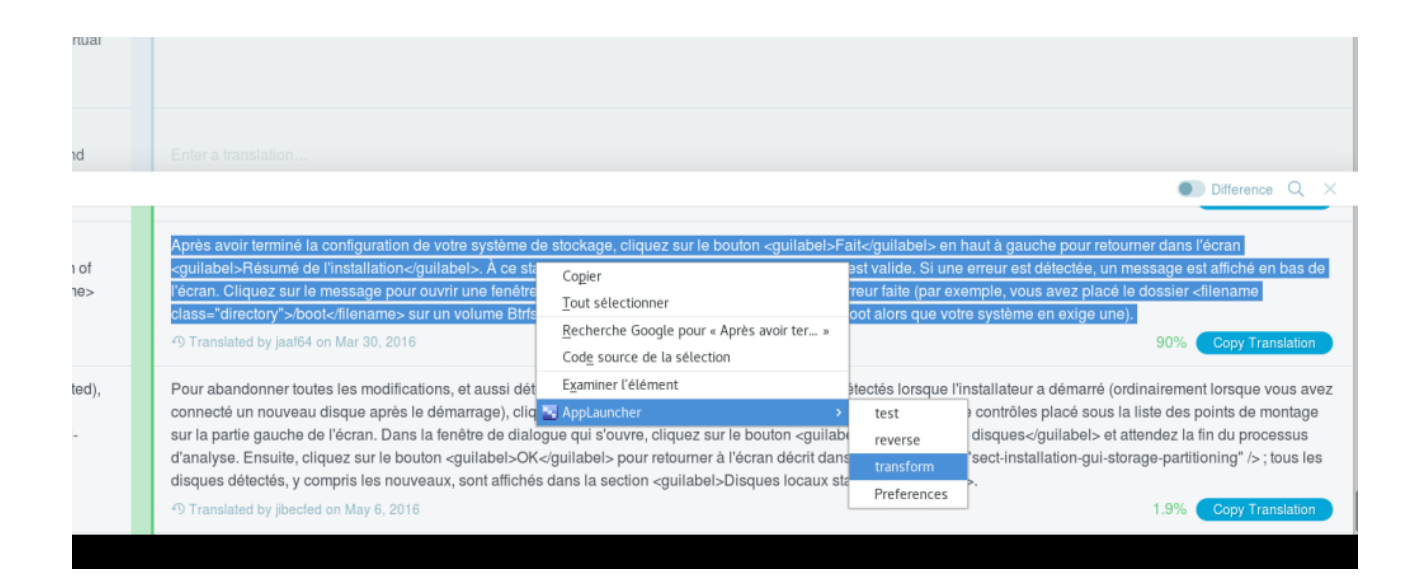

Choisissez **transform**

**À partir de ce moment le clipboard contient le texte transformé**

**Il suffit de le coller dans le champ de traduction par un clic de la molette centrale**